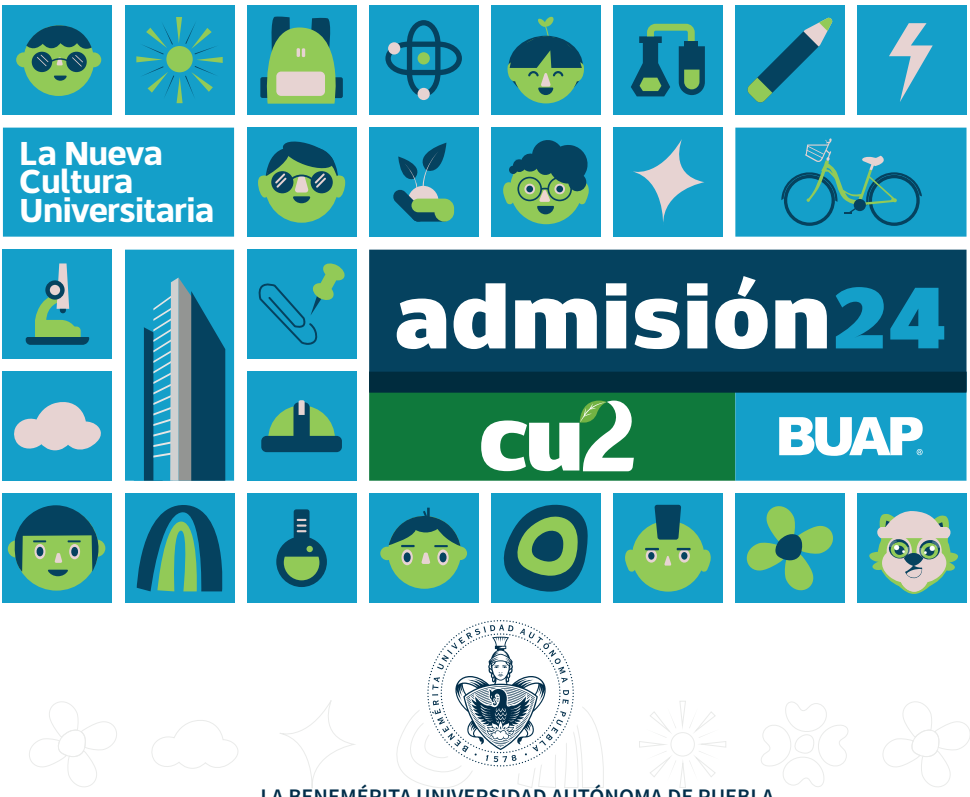

SI TU OPCIÓN DE INGRESO ES PARA ALGUNO DE LOS PROGRAMAS EDUCATIVOS SIGUIENTES, deberás realizar tu registro siguiendo los pasos de la presente convocatoria:

### IMPORTANTE:

Las personas aspirantes extranjeras o mexicanas con estudios realizados fuera del país, antes de iniciar con el proceso de<br>admisión deben comunicarse al correo electrónico: **estudios\_extranjero@correo.buap.mx** para solicit

La admisión para el Nivel Superior tiene dos periodos de ingreso semestrales; el primero en el mes de agosto 2024 (otoño) y el segundo en enero 2025 (primavera).

**B)** Una vez que ingreses al sistema, llena los campos solicitados. Al elegir tu Programa Educativo, asegúrate de SELECCIONAR<br>CORRECTAMENTE LA MODALIDAD Y CAMPUS, **YA QUE NO HAY CAMBIOS EN EL PROGRAMA EDUCATIVO, MODALIDAD,** UNIDAD ACADÉMICA O CAMPUS.

**1. Fotografía reciente** de tu rostro, de frente, abarcando de los hombros a la cabeza y sin lentes; a color, con fondo blanco<br>liso, sin sombras y sin fecha o subtítulos, con mirada hacia la cámara (no selfi); sin retoques credencial institucional.

**2. Identificación oficial con fotografía:** INE, credencial de estudiante, licencia de manejo, cartilla del Servicio Militar<br>Nacional, pasaporte o en caso de no contar con una identificación podrás adjuntar constancia de e

**OPCIONAL:** Si eres una persona que reside en un Municipio con muy alto grado de marginación en el estado de Puebla, podrás<br>adjuntar la CONSTANCIA DE VECINDAD emitida por el Municipio al que pertenece tu localidad; o la CO erradicar la discriminación.

Excepcionalmente y solo en caso de querer ingresar al mismo tiempo a un Programa Educativo del Nivel Superior y a Técnico en Música, deberás realizar dos registros, conforme a lo siguiente:

· Primero regístrate en la opción de Técnico en Música (programa con requisito adicional, consulta la convocatoria del Nivel Medio Superior); y

#### El estatus podrá ser: ₩

· En segundo lugar, crea otro registro para el programa de licenciatura.

· EN ESPERA DE VALIDACIÓN DE LA APORTACIÓN AL EGAV-I: significa que tu aportación al EGAV-I no se ha reflejado en autoservicios, por lo que tendrás que ingresar nuevamente al día siguiente para verificar su estatus. Para mayor<br>Espuridad se recomienda realizar la aportación en ventanilla. **Si se realiza en línea o mediante Sistema d** 

Conoce las modalidades y campus en: https://admision.buap.mx/pdf/oferta-examen-virtual-ns-2024

En caso de que seas candidata/o a inscripción, conforme al procedimiento previsto en la presente Convocatoria, en un Programa Educativo ofertado en Ciudad Universitaria 2 (CU 2), deberás concluir tu plan de estudios en dicha sede, por lo que serán improcedentes las solicitudes de cambio.

#### IMPORTANTE:

SI ERES ESTUDIANTE DE LA BENEMÉRITA UNIVERSIDAD AUTÓNOMA DE PUEBLA Y DESEAS CURSAR DOS CARRERAS AL<br>MISMO TIEMPO, DEBERÁS CUMPLIR CON LOS REQUISITOS ESTABLECIDOS EN EL ARTÍCULO 9 DEL REGLAMENTO DE<br>REQUISITOS Y PROCEDIMIENTO

**C) ADJUNTA** en formato PDF **los documentos** y en formato PNG o JPEG **la fotografía**, estos son requisitos **OBLIGATORIOS**<br>para la descarga de la ficha de depósito de aportación y del Comprobante de Validación de Documentos

REQUISITOS QUE DEBES ADJUNTAR PARA LA DESCARGA DE LA FICHA DE DEPÓSITO DE APORTACIÓN Y DEL<br>COMPROBANTE DE VALIDACIÓN DE DOCUMENTOS:

El EGAV-I se aplicará de FORMA VIRTUAL Y DE MANERA REMOTA. Para realizarlo adecuadamente deberás contar con un equipo de cómputo (PC de escritorio o laptop) y acceso a internet con las características siguientes:

a) Ingresa a partir de las 10:00 horas del 02 de mayo y hasta las 17:00 horas del 06 de mayo al sitio web que viene especific en tu Formato de Validación de Documentos, con tu correo electrónico y la contraseña que generaste en el "PASO 1"de la presente convocatoria.

- **Con iluminación adecuada;**
- o Fondo blanco o colores claros;
- o Frente descubierta;
- $\circ 6$ **Sin lentes;** 
	- o Sin gorras, accesorios, cubre bocas o cualquier objeto que tape el rostro.
- Si tu fotografía se capturó de forma correcta, el portal la validará en automático contra la fotografía que te solicitamos en el "PASO 1"; de lo contrario, deberás repetir el procedimiento.
- **b) Descarga** el Navegador Seguro (Lockdown Browser) una vez que hayas concluido la validación de tu fotografía, **este**<br>n**avegador será la única plataforma donde realizarás de forma virtual y de manera remota la simulación** IMPORTANTE

A) Una vez que hayas adjuntado tus documentos en el sistema, deberás descargar tu ficha de depósito bancaria. B) Realiza el pago en cualquier sucursal del banco HSBC únicamente si cumples con todos los requisitos descritos en la presente Convocatoria.

Aportación de aspirantes al Examen General de Admisión Virtual I (EGAV-I):

▶Para cualquier duda o problema se deberán comunicar al número telefónico: 5592252117 o podrán contactar a<br>través del correo electrónico: soporte.buap@territorium.com, en un horario de 08:00 a 18:00 horas. · Durante el simulador de examen y el Examen General de Admisión Virtual I (EGAV-I) podrás hacer uso de lentes de graduación.

►Consulta el **Manual de Instrucciones específicas a partir del 08 de abril en tu cuenta de autoservicios en: <br><mark>http://www.autoservicios.buap.m</mark>x en el apartado "Admisión 2024" con el mismo usuario y contraseña que generas** 

#### \$700.00 (Setecientos pesos 00/100 M.N.) Fecha límite de pago: 16 de abril del 2024.

NO HABRÁ DEVOLUCIONES SIN EXCEPCIÓN ALGUNA

βLA VALIDACIÓN DE DOCUMENTOS SE REALIZARÁ UNA VEZ QUE LA APORTACIÓN CORRESPONDIENTE AL EGAV-I SE<br>VEA REFLEJADA EN AUTOSERVICIOS (2 días hábiles posteriores al depósito).

**⊩**El pago de la ficha de **depósito de aportación correspondiente al EGAV-I**, se verá reflejado en el sistema de manera<br>automática y no es necesario adjuntar dicha ficha.

DESCARGA DEL NAVEGADOR SEGURO (LOCKDOWN BROWSER) DEL 02 AL 06 DE MAYO DEL 2024 A) Descarga el Navegador Seguro (Lockdown Browser) que corresponda conforme al sistema operativo de tu equipo cómpu

- **B) Ingresa** con el correo electrónico que encontrarás en tu Comprobante de Validación de Documentos y la contraseña<br>que generaste en el "PASO 1" de la presente convocatoria.
- C) Desinstala todos aquellos programas que permitan grabar o compartir la pantalla del equipo de cómputo o similares, ya que el Navegador Seguro los detectará y no podrá ejecutarse.
- **D) Después de realizar la instalación del Navegador Seguro** (Lockdown Browser) ejecútalo e ingresa al sitio web que<br>viene especificado en tu Formato de Validación de Documentos, con tu correo electrónico y la contraseña q
- **E) Deberás confirmar el funcionamiento de la cámara web y micrófono** ingresando a la opción "lista de chequeo" que<br>se encontrará disponible al momento de ingresar en el Navegador Seguro (Lockdown Browser). **F)** En caso de dudas o complicaciones para concretar la instalación del Navegador Seguro (Lockdown Browser), podrás<br>solicitar soporte técnico, orientación y asistencia a la "Mesa de Ayuda" llamando al número: 5592252117
- 

· Las fichas de aportación son personalizadas y referenciadas para cada aspirante, por lo que solo se puede hacer un depósito por ficha.

### VALIDACIÓN DE DOCUMENTOS DEL 10 AL 18 DE ABRIL DEL 2024

**A partir del segundo día después de adjuntar tus documentos y de haber realizado la aportación correspondiente al EGAV-I,<br>debes ingresar diariamente con tu usuario y contraseña a: <u>http://www.autoservicios.buap.mx</u> para m** cada uno de<br>documentos

Para realizar tu simulación de examen **accede a la plataforma desde el Navegador Seguro (Lockdown Browser) a través del sitio web que viene especificado en tu Formato de Validación de Documentos.** Recuerda que, el equipo de cómputo (PC de escritorio o laptop) en donde realices la simulación de examen deberá ser<br>el mismo que utilizarás cuando apliques el Examen General de Admisión Virtual I (EGAV-I).

- · Es REQUISITO OBLIGATORIO para continuar con tu proceso de admisión y presentar el Examen General de Admisión Virtual I (EGAV-I). · **No tiene valor de impacto en la evaluación del EGAV-I.**
- 
- · Es un ejercicio para que conozcas y te familiarices con la plataforma donde aplicarás el EGAV-I. · Confirma que tu equipo de cómputo está configurado correctamente, así como el adecuado funcionamiento de tu cámara web y micrófono.
- No tiene relación a los temas del EGAV-I ni a la cantidad de preguntas.
- $\blacklozenge$  Tiene una duración aproximada de 20 a 30 minutos.

Es importante que realices la simulación de examen con la mayor seriedad posible, ya que en este ejercicio deberás cumplir<br>con las condiciones establecidas en los PASOS 5, 6, 7 y 8 de la presente convocatoria.

IMPRESIÓN DEL FORMATO DE ASIGNACIÓN DE EXAMEN DEL 20 AL 26 DE MAYO DEL 2024 Solo podrás descargar el Formato de Asignación de Examen y aplicar el EGAV-I, siempre y cuando hayas cumplido con<br>todos los pasos anteriores señalados en la presente convocatoria; de lo contrario tu usuario y contraseña se

Los contenidos del Examen General de Admisión Virtual (EGAV-I) y el Examen General de Admisión I (EGA-I) son los mismos, solo<br>cambia el formato de aplicación de examen. Consulta el temario en <mark>https://admision.buap.mx/pdf/</mark>

**A) INGRESA a partir de las 10:00 horas a: <u>http://www.autoservicios.buap.mx</u> en el apartado "Admisión 2024" con el<br>mismo usuario y contraseña que generaste en el "PASO 1".** 

· EN REVISIÓN: significa que tus documentos o fotografía aún están en proceso de validación, por lo que tendrás que ingresar nuevamente al día siguiente para verificar su estatus.

**. CON OBSERVACIONES:** significa que tus documentos o fotografía no son legibles, no corresponden a lo solicitado o<br>están incompletos (entre otros posibles aspectos), los cuales deberás corregir y adjuntar nuevamente. **Ten** 

• NO VÁLIDO: significa que tus documentos o fotografía incumplen con alguno de los requisitos antes mencionados y será improcedente adjuntar nuevamente dichos archivos.

- · ESTE FORMATO ES DE SUMA IMPORTANCIA Y DEBERÁS CONSERVARLO, YA QUE SE TE SOLICITARÁ AL MOMENTO DE REALIZAR TU EXAMEN EGAV-I Y SERÁ UTILIZADO DURANTE TU PROCESO DE ADMISIÓN · NO HABRÁ PRÓRROGA PARA LA IMPRESIÓN DEL FORMATO DE ASIGNACIÓN DE EXAMEN.
- **◆ NO HABRÁ CAMBIOS EN LA FECHA NI EL HORARIO** ESTIPULADOS EN TU FORMATO DE ASIGNACIÓN DE EXAMEN PARA LA APLICACIÓN DEL EGAV-I.
- ▶ DE MANERA INFORMATIVA, **TE LLEGARÀ UN MENSAJE DE TEXTO (SMS)** AL NUMERO TELEFONICO CELULAR QUE<br>PROPORCIONASTE AL MOMENTO DEL REGISTRO, **CON LA INFORMACIÓN CORRESPONDIENTE A LA FECHA Y HORA** EN<br>LA QUE REALIZARÁS DE MANER

- APLICACIÓN DEL EXAMEN GENERAL DE ADMISIÓN VIRTUAL I (EGAV-I) DEL 27 MAYO AL 16 DE JUNIO DEL 2024
- · Al aplicar el Examen General de Admisión Virtual I (EGAV-I), debes cumplir puntualmente con TODAS LAS INDICACIONES que Formato de Asignación de Exame
- **·** Los contenidos del Examen General de Admisión Virtual I (EGAV-I) y del Examen General de Admisión I (EGA-I) son los mismos, solo cambia el formato de aplicación de examen. Consulta el temario en https://admision.buap.mx/pdf/temario-examen-ns-2024
- partir del 26 de febrero del 2024, podrás descargar el documento que contiene la estructura del Examen General de **Admisión Virtual I (EGAV-I)**, disponible en: <mark>http://www.docencia.buap.mx</mark> Adicionalmente, a partir del 15 de abril del 2024,<br>en la misma página estará a tu disposición para descargar la **Guía de Preparación para el EGAV-**

**En términos del artículo 19,** del Reglamento de Requisitos y Procedimientos para la Admisión, Permanencia y Trayectoria<br>Académica de los Alumnos de Modalidad Escolarizada de la Benemérita Universidad Autónoma de Puebla,

▶ Considerando que las evaluaciones y actividades académicas en la Institución se deben realizar bajo los principios de<br>lonradez y probidad; **serán cancelados y anulados los registros, el examen o la inscripción del aspi años a partir del momento en el que se susciten los hechos**, independientemente de proceder conforme lo señala la<br>legislación común aplicable.

▶ Las personas integrantes de la comunidad universitaria que participen en los actos señalados en el punto inmediato anterior<br>serán investigadas y sancionadas conforme a la normativa de la Benemérita Universidad Autónoma

· VÁLIDO: significa que los documentos y la fotografía cumplen con todos los requisitos específicos. Recuerda que, si el estatus de todos tus archivos es VÁLIDO, podrás continuar con el "PASO 4" de esta Convocatoria;<br>si algún archivo presenta estatus NO VÁLIDO, se te indicará la razón por la cual tu trámite resultó improc podrás descargar el Comprobante de Validación de Documentos ni presentar el examen EGAV-I.

SI AL FINALIZAR LA VALIDACIÓN LOS DOCUMENTOS CUMPLEN CON LOS REQUISITOS, DE MANERA INFORMATIVA TE<br>LLEGARÁ UN MENSAJE DE TEXTO (SMS) AL NÚMERO TELEFÓNICO CELULAR QUE PROPORCIONASTE AL MOMENTO DEL<br>REGISTRO, CONFIRMANDO QUE T

DESCARGA DEL COMPROBANTE DE VALIDACIÓN DE DOCUMENTOS DEL 11 AL 21 DE ABRIL DEL 2024 Una vez que tus documentos sean validados, podrás descargar el Comprobante de Validación de Documentos, conforme a lo

siguiente:

**A) INGRESA** a <mark>http://www.autoservicios.buap.mx</mark> en el apartado "Admisión 2024" con el mismo usuario y contraseña<br>que generaste en el "PASO 1". B) DESCARGA tu Comprobante de Validación de Documentos, ya que se te solicitará para realizar tu simulación d<br>examen virtual.

La descarga del Comprobante de Validación de Documentos, no garantiza el ingreso a la Institución, así como quedar<br>ubicada/o dentro de los lugares ofertados y que correspondan al cupo aprobado por los Consejos de Unidad Ac

LA APLICACIÓN DEL EXAMEN GENERAL DE ADMISIÓN VIRTUAL I (EGAV-I) PARA LA OFERTA ACADÉMICA DE CIUDAD<br>UNIVERSITARIA 2 (CU 2) Y LAS MODALIDADES ABIERTA, SEMIESCOLARIZADA Y A DISTANCIA SERÁ DE FORMA VIRTUAL<br>Y DE MANERA REMOTA,

1. Suplantación de identidad: se presenta cuando otra persona reemplaza a la persona aspirante registrada para presentar el Examen General de Admisión Virtual I (EGAV-I).

**2. Hablar o interactuar con otras personas:** tener comunicación con una o varias personas que estén dentro o fuera del<br>campo de visualización de la cámara durante la aplicación del examen.

El ruido o sonido ambiental del lugar donde se aplica el examen no se considerará como motivo de cancelación,<br>siempre y cuando no exista interacción relacionada al Examen General de Admisión Virtual I (EGAV-I).

**3. Interactuar en redes sociales:** comunicarse o compartir información con relación al examen mediante redes sociales o<br>grupos durante y después del Examen General de Admisión Virtual I (EGAV-I). **4. Sustracción total o parcial del examen:** sucede cuando la o el aspirante toma o captura segmentos del contenido del<br>examen que incluyen preguntas, imágenes, opciones de respuesta, etcétera, usando una cámara fotográfic examen que incluyen preguntas, in<br>o cualquier otro dispositivo similar.

**5. Manipulación de material de apoyo visual y auditivo:** cuando se utilicen libros, cuadernos, acordeones, calculadoras,<br>teléfonos celulares, relojes inteligentes, tabletas, videojuegos portátiles, cámaras fotográficas o

-La persona aspirante podrá agachar la mirada para realizar las operaciones en el material autorizado sin que esto se<br>considere como motivo de cancelación. Es importante que el rango de visión de la cámara web durante la a

#### IMPORTANTE

6. Portar audífonos o diademas: el EGAV-I no incluye contenido de audio con el que la persona aspirante deba interactuar. 7. Ausencia: ocurre si la persona aspirante no se encuentra, total o parcialmente, dentro del campo de visión de la cámara sin solicitar autorización en el chat del navegador seguro (Lockdown Browser) durante la aplicación del examen, excepto previa autorización por parte del supervisor, siendo ésta alguna condición médica.

- · El examen no podrá realizarse en dispositivos móviles como teléfonos celulares o tabletas.
- · Si se trata de una Laptop que ya incluye cámara y micrófono funcionales, no será necesario considerar una extra. ▶Para el funcionamiento adecuado de los portales web y el Navegador Seguro (Lockdown Browser) te recomendamos tener<br>instalado y hacer uso del buscador de Google Chrome 53+ o Mozilla Firefox 42+ durante todas las etapas en
- · Será tu responsabilidad confirmar el correcto funcionamiento de tu equipo de cómputo, así como de tu cámara web y micrófono.

**8. Bloqueo de cámara y micrófono:** sucede cuando la cámara no emite la imagen o el micrófono no capta sonido del<br>aspirante, ya sea porque fueron desactivados, desconectados, presentan un mal funcionamiento, son tapados co de la presente convocatoria.

**9. Cubrirse el rostro o la cabeza:** si la persona aspirante cubre su rostro, total o parcialmente, con alguna parte del cuerpo<br>(como manos o brazos) o con alguna indumentaria como gorros, pañoletas, sombreros, cachuchas,

### IDENTIFICACIÓN EN EL PORTAL DEL 02 AL 06 DE MAYO DEL 2024

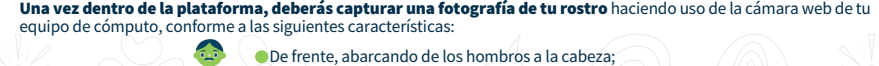

- 
- · Solo podrás realizar el trámite del registro al EGAV-I si cumples con todos los requisitos señalados en la presente Convocatoria; sé cuidadosa/o en el cumplimiento de los mismos ya que la BUAP no hará excepción alguna. ▶En caso de que seas candidata/o a inscripción, conforme al procedimiento previsto en la presente Convocatoria, en un<br>Programa Educativo ofertado en Ciudad Universitaria 2 (CU 2), deberás concluir tu plan de estudios en d
- serán improcedentes las solicitudes de cambio de campus.
- l El ingreso a la Benemérita Universidad Autónoma de Puebla está sujeto al cumplimiento de todos los términos y requisitos<br>establecidos en la Normativa Universitaria, la presente Convocatoria y los Procesos de Admisión e ►El ingreso a cada opción de estudio dependerá del cupo aprobado por el Consejo de la Unidad Académica correspondiente,<br>que puede aplicar para el ingreso en agosto 2024 (otoño) o enero 2025 (primavera).
- kLos Programas Educativos se ofertarán únicamente si existe un mínimo de 15 aspirantes registrados para el EGAV-I y 15<br>candidatos que concluyan su proceso de inscripción en el programa que corresponda.
- ▶ Los datos solicitados con referencia a tener algún tipo de discapacidad, tienen como finalidad establecer acciones<br>institucionales de inclusión e igualdad de oportunidades durante la estancia académica del alumnado de l
- ►La BUAP, a través de la Dirección de Administración Escolar (DAE), se encarga de los procesos de admisión; en consecuencia,<br>la BUAP se deslinda de cualquier responsabilidad por la información que proporcionen personas aj

トEn caso de ser víctima de algún hecho ilícito relacionado al Proceso de Admisión 2024, ponemos a tu disposición el correo<br>electrónico **denuncia.examenadmision@correo.buap.mx** 

· El equipo de cómputo (PC de escritorio o laptop) en donde realices la simulación de examen deberá ser el mismo en el cual aplicarás el Examen General de Admisión Virtual I (EGAV-I).

#### SIMULADOR DE EXAMEN VIRTUAL 11 DE MAYO DEL 2024

Es **REQUISITO OBLIGATORIO** que realices el simulador de examen Virtual el **11 de mayo del 2024. Consulta tu horario**<br>**asignado** ingresando a: <u>http://www.autoservicios.buap.mx</u> a partir del 07 de mayo, NO HAY CAMBIO DE HOR

Lo anterior tiene el objetivo de familiarizarte con la herramienta tecnológica y verifiques que tu equipo de cómputo esté<br>adecuadamente configurado, así como para confirmar que la cámara web con micrófono integrado funcion

## IMPORTANTE

### El simulador de examen:

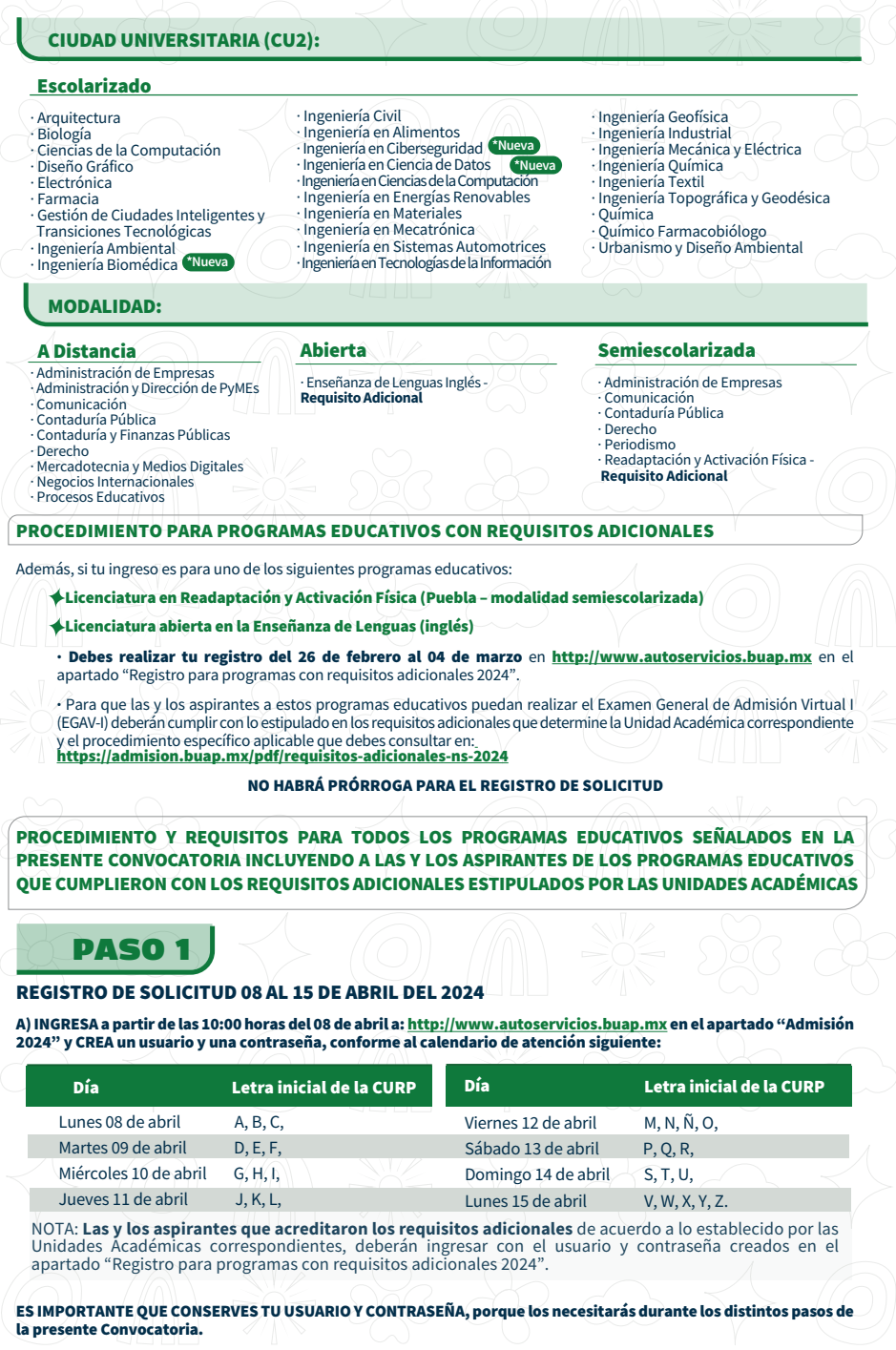

Si llegaras a olvidar estos datos, puedes hacer clic en el botón "Recupera tu contraseña" que se encuentra en :<br><mark>http://www.autoservicios.buap.mx</mark> en el apartado "Admisión 2024".

Se te pedirá que proporciones tu CURP; asegúrate de capturarla CORRECTAMENTE. Debes tomar en cuenta que este dato<br>se valida y se asocia con el Proceso de Admisión 2024, por lo que únicamente podrás ocuparlo para realizar u

B) Imprime tu Formato de Asignación de Examen que aparecerá en el sistema de autoservicios, en el apartado "Admisión 2024". IMPORTANTE:

· El examen no podrá realizarse en dispositivos móviles como teléfonos celulares o tabletas.

### BLOQUEO Y CANCELACIÓN DEL EXAMEN GENERAL DE ADMISIÓN VIRTUAL I (EGAV-I)

Serán acreedoras del bloqueo y cancelación del Examen General de Admisión Virtual I (EGAV-I) quien durante la aplicación incurra en las prácticas, acciones u omisiones siguientes:

El único accesorio permitido durante la aplicación del Examen General de Admisión Virtual I (EGAV-I) será el uso de lentes de graduación (no lentes obscuros).

10. Alguna otra acción u omisión que se considere como ventaja para el aspirante durante la aplicación del exame

breando de manera continua el desarrollo del examen y reportará cualquier El sistema estará grabando y monitore<br>incidencia durante la aplicación de este.

Si el aspirante comete alguna de estas faltas o conductas, se bloqueará la aplicación del examen; por lo que, en ninguno de estos casos se reprogramará el mismo. Las grabaciones y evidencias de cualquier incidente y posibles irregularidades serán verificadas solo por personal autorizado.

El examen EGAV-I será sometido a una auditoría realizada por la Comisión Institucional de Admisión y podrá ser<br>cancelado hasta después de dos semanas de ser presentado si se comprueba que se cometió alguna de las<br>prácticas

#### PUBLICACIÓN DE RESULTADOS 13 DE JULIO DEL 2024

Los resultados del Proceso de Admisión se publicarán el 13 de julio del 2024 a partir de las 09:00 horas en:<br><u>http://www.autoservicios.buap.mx</u> en el apartado "Admisión 2024", por lo que deberás ingresar con el usuario y<br>c

## **PASO 12**

#### INSCRIPCIÓN

**∫El Proceso de Inscripción**, independientemente si tu ingreso es en agosto 2024 (otoño) o enero 2025 (primavera),<br>se realizará solo en los meses de julio y agosto del 2024, en términos de la Convocatoria de inscripción q

≸Serán candidatas/os a inscripción aquellos aspirantes que hayan obtenido en el examen EGAV-I, un puntaje que les permita<br>ubicarse dentro de los lugares ofertados y que correspondan al cupo aprobado por los Consejos de Un

↓ Una vez concluido el Proceso de Admisión 2024, las personas candidatas a inscripción **egresadas de preparatoria o**<br>**bachillerato en 2024 deben terminar íntegramente la preparatoria o bachillerato, aprobando todas las ma** 

**▶NO REQUIEREN LEGALIZACIÓN los certificados pertenecientes a las Preparatorias BUAP,** Escuelas Incorporadas a la<br>BUAP, al Sistema Educativo Nacional y certificados electrónicos con firma electrónica avanzada que contiene

#### PUNTOS GENERALES

#### IMPORTANTE:

LAS FECHAS Y EL FORMATO DE APLICACIÓN DE EXAMEN DE LA PRESENTE CONVOCATORIA SE ENCUENTRAN SUJETAS A CAMBIOS SIN PREVIO AVISO Y SERÁ LA COMISIÓN INSTITUCIONAL DE ADMISIÓN DE LA BENEMÉRITA UNIVERSIDAD AUTÓNOMA DE PUEBLA QUIEN DETERMINARÁ LAS MEDIDAS PERTINENTES.

"De acuerdo con la normatividad aplicable para la Benemérita Universidad Autónoma de Puebla en materia de<br>protección de datos personales, se considera como información confidencial a los datos personales que recaba de toda y cada una de las personas aspirantes que se registren en el Proceso de Admisión Institucional, a quienes además, se les<br>tomará y/o solicitará una fotografía para ser almacenada con fines de reconocimiento e identificación

### PARA MAYOR INFORMACIÓN

DE LUNES A VIERNES DE 09:00 A 17:00 HORAS EN: Facebook: Admisión BUAP

# Call Center: 22 22 29 55 95

## ATENTAMENTE

"Pensar Bien, para Vivir Mejor" H. Puebla de Z. a 21 de febrero del 2024

DIRECCIÓN DE ADMINISTRACIÓN ESCOLAR

C O N V O C A AL PROCESO DE ADMISIÓN 2024 PARA

# **LOS PROGRAMAS EDUCATIVOS OFERTADOS EN CIUDAD UNIVERSITARIA 2 (CU2)**

A través de la Dirección de Administración Escolar **LA BENEMÉRITA UNIVERSIDAD AUTÓNOMA DE PUEBLA**

## PASO 2

DESCARGA Y PAGA LA FICHA DE DEPÓSITO DE APORTACIÓN CORRESPONDIENTE AL EGAV

PASO 3

# PASO 4

## PASO 5

REQUISITOS TÉCNICOS DEL EQUIPO DE CÓMPUTO, IDENTIFICACIÓN EN EL PORTAL WEB PARA LA APLICACIÓN DEL<br>EXAMEN Y DESCARGA DEL NAVEGADOR SEGURO (LOCKDOWN BROWSER)

# PASO 6

### PASO 7

## PASO 8

### PASO 9

PASO 10

## PASO 11

**Navegador Seguro que bloquea el entorno de evaluación del EGAV-I**

**LOS PROGRAMAS EDUCATIVOS EN MODALIDADES ABIERTA, SEMIESCOLARIZADA Y A DISTANCIA Y**

Con fundamento en el artículo 3, fracción VII, de la Constitución Política de los Estados Unidos Mexicanos; y numerales 1, 3, 5, 6, 7 and a constituto S, 5, 6, 24, 127, 128 fracción VIII, 149 16 de la Ley; los artículos 3,

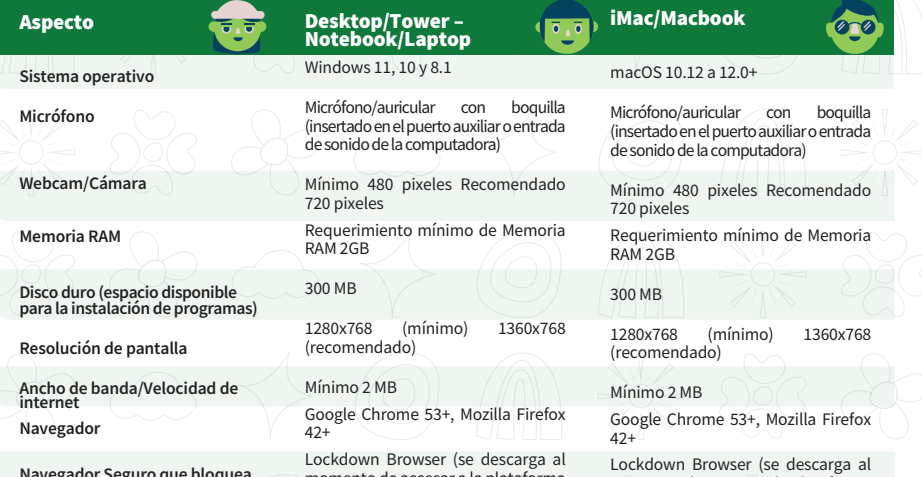

momento de accesar a la plataforma de examen Virtual y es el único navegador en el que se puede realizar el examen EGAV-I) Lockdown Browser (se descarga al momento de accesar a la plataforma de examen Virtual y es el único navegador en el que se puede realizar el examen EGAV-I)

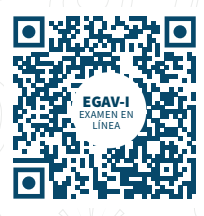

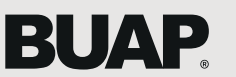